# Zuora v2 Authenticate a **Connector**

Last Modified on 03/16/2020 10:25 pm EDT

#### On this page

You can authenticate with Zuora to create your own instance of the Zuora v2 connector through the UI or through APIs. Once authenticated, you can use the connector instance to access the different functionality offered by the Zuora platform.

You can authenticate a Zuora v2 connector instance in one of two ways:

- Basic authentication where you supply the user name and password of the Zuora user.
- Custom where you provide the Client ID and Client Secret of the OAuth client associated with the user.

The authentication through the UI instructions are the same below, but if you authenticate via API, make sure that you follow the steps in the correct section: Custom Authenticate Through API and Basic Authenticate Through API.

## **Authenticate Through the UI**

Use the UI to authenticate with Zuora and create a connector instance. If you are authenticating with Zuora via custom OAuth 2.0, all you need to do is add a name for the instance. After you create the instance, you'll log in to Zuora to authorize SAP Cloud Platform Open Connectors access to your account. For more information about authenticating a connector instance, see Authenticate a Connector Instance (UI).

After successfully authenticating, we give you several options for next steps. Make requests using the API docs associated with the instance, map the instance to a common resource, or use it in a formula template.

# **Custom Authenticate Through API**

Authenticating through API is similar to authenticating via the UI. Instead of clicking and typing through a series of buttons, text boxes, and menus, you will instead send a request to our

 $/$ instances endpoint. The end result is the same, though: an authenticated connector

instance with a token and id.

To authenticate a connector instance:

1. Construct a JSON body as shown below (see Parameters):

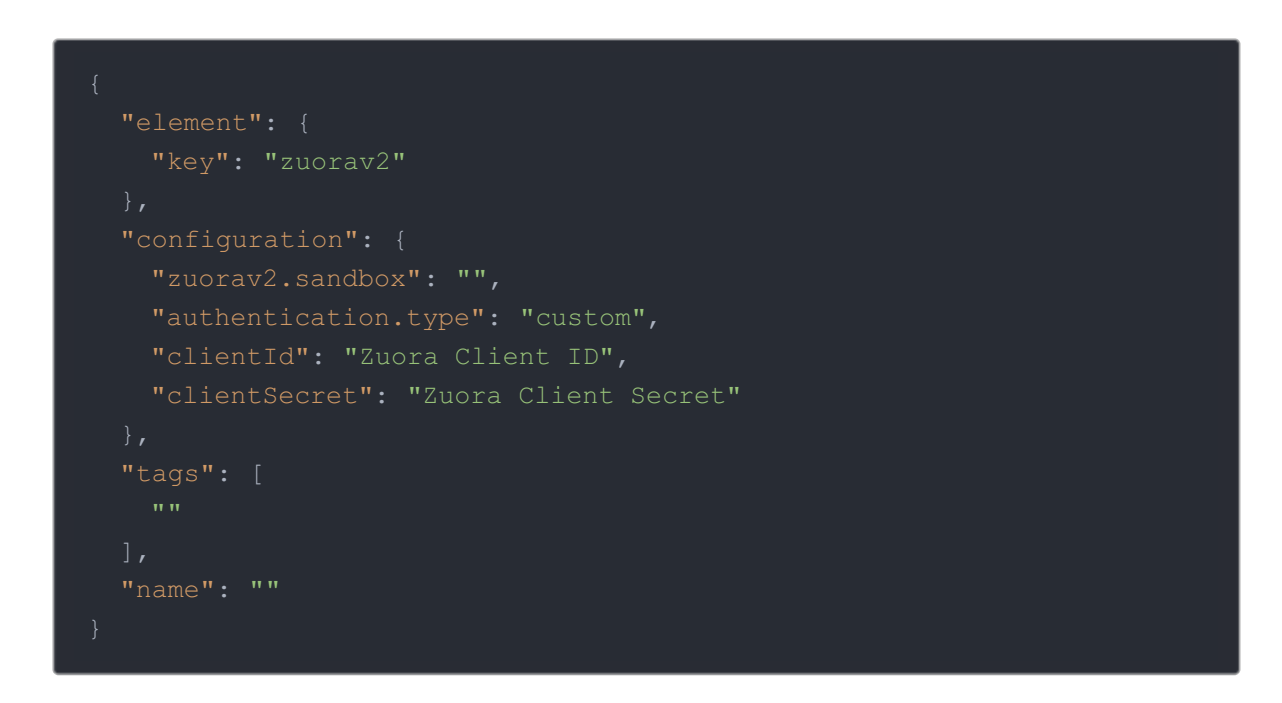

2. Call the following, including the JSON body you constructed in the previous step:

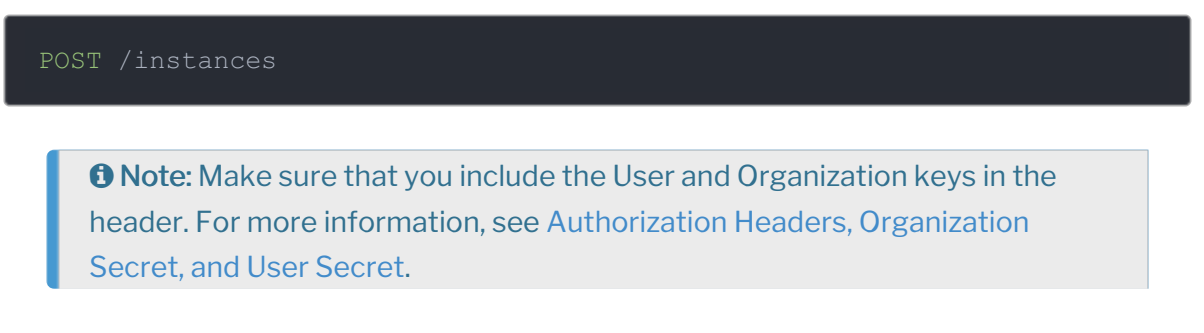

3. Locate the  $\epsilon$  token and id in the response and save them for all future requests using the connector instance.

#### Example cURL

```
curl -X POST \
  https://api.openconnectors.us2.ext.hana.ondemand.com/elements/api-v2/inst
  -H 'authorization: User , Organization ' \
  -H 'content-type: application/json' \
  "configuration": {
    "zuorav2.sandbox": "false",
   "authentication.type": "custom",
  "tags": [
   "Docs"
  "name": "API Instance"
```
# **Basic Authenticate Through API**

Authenticating through API is similar to authenticating via the UI. Instead of clicking and typing through a series of buttons, text boxes, and menus, you will instead send a request to our  $\sqrt{a}$  instances endpoint. The end result is the same, though: an authenticated connector instance with a token and id.

To authenticate a connector instance:

1. Construct a JSON body as shown below (see Parameters):

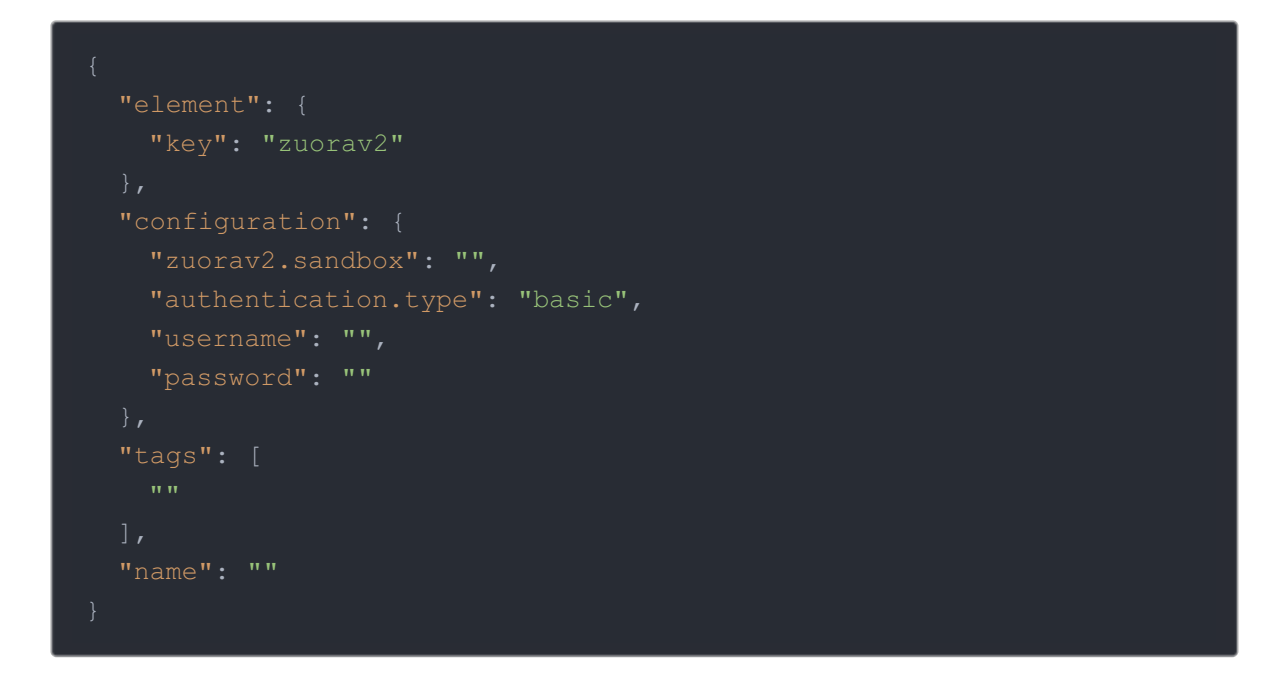

2. Call the following, including the JSON body you constructed in the previous step:

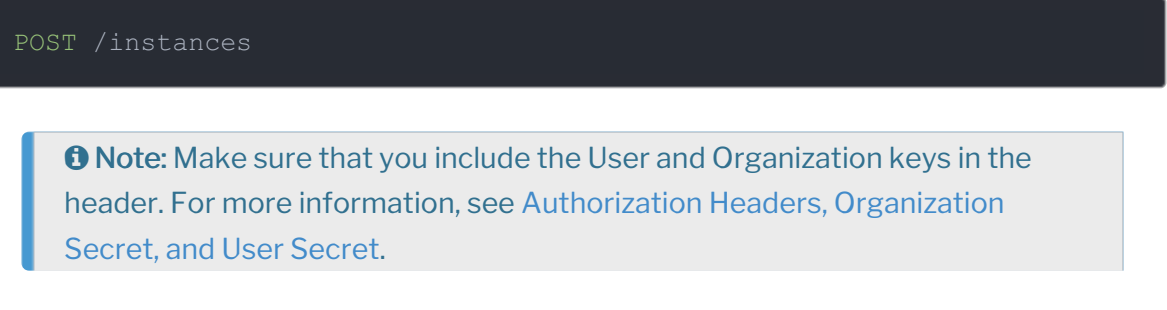

3. Locate the token and id in the response and save them for all future requests using the connector instance.

#### Example cURL

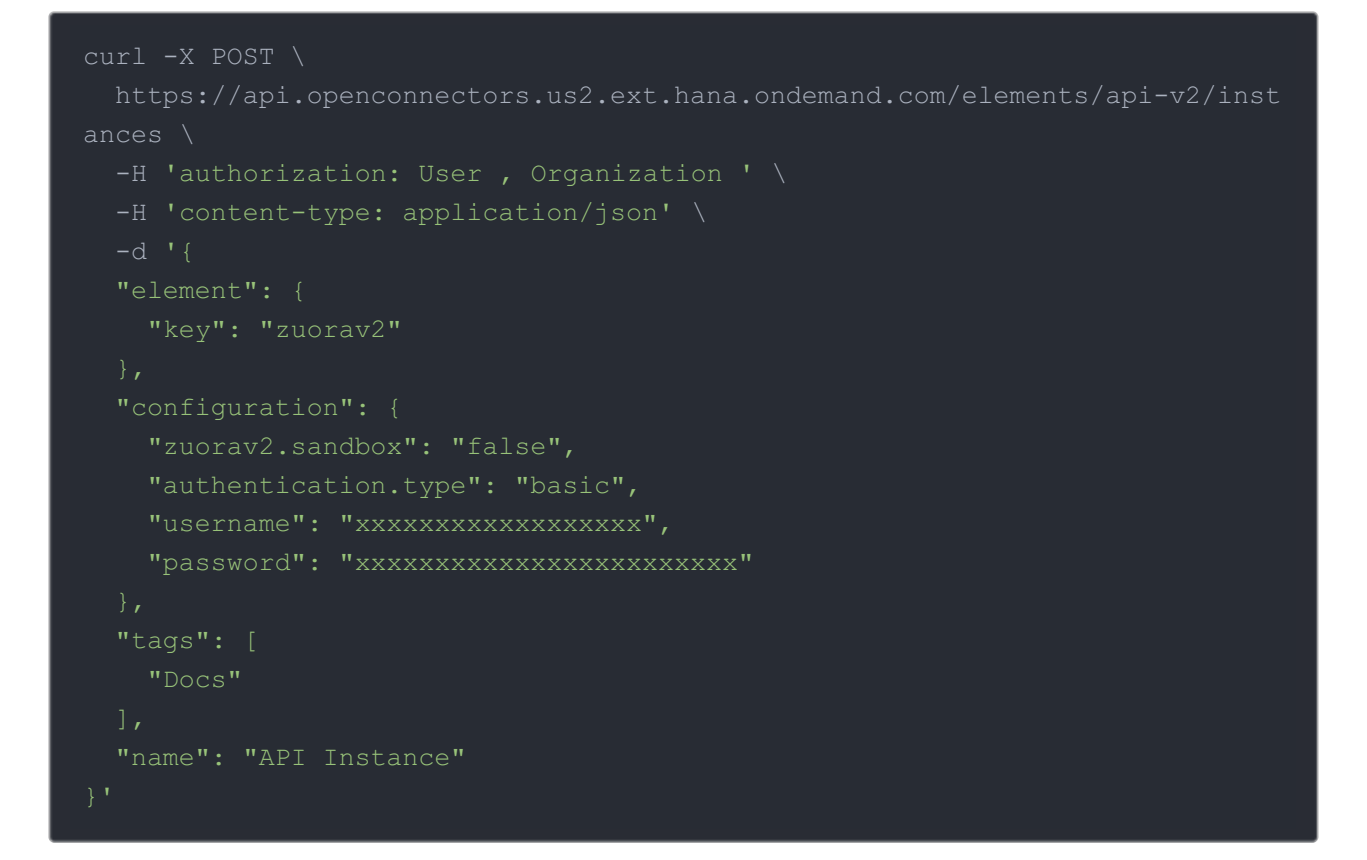

### **Parameters**

API parameters not shown in SAP Cloud Platform Open Connectors are in code formatting .

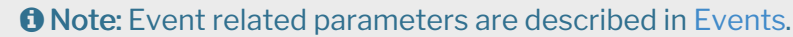

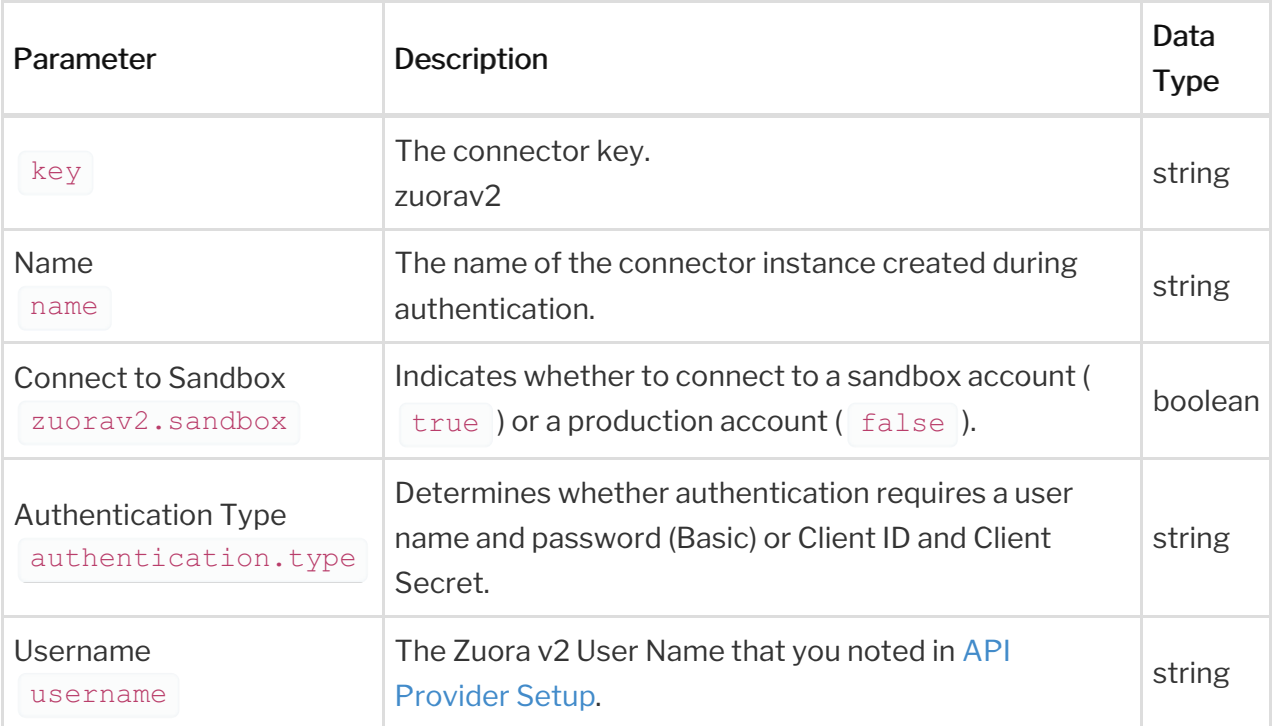

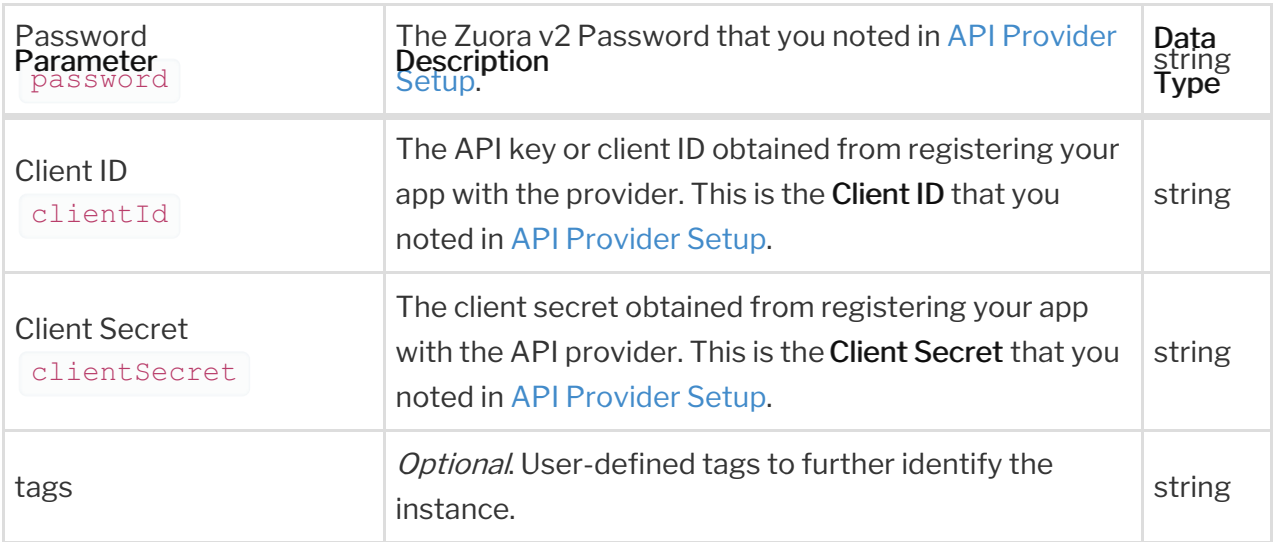

## **Example Response for an Authenticated Connector Instance**

In this example, the instance ID is 12345 and the instance token starts with "ABC/D...". The actual values returned to you will be unique: make sure you save them for future requests to this new instance.

```
"id": 12345,
  "name": "API Instance",
  "createdDate": "2017-08-07T18:46:38Z",
   "id": 2245,
   "name": "Zuora v2",
    "hookName": "ZuoraV2",
    "key": "zuorav2",
    "description": "Add an Instance of Zuora to get started with Zuora to t
he Payment Hub, allowing you to manage customers, invoices, products, payme
nts, etc. across multiple Payment connectors. You will need your Zuora acco
    "image": "elements/provider_zuorav2.png",
    "typeOauth": false,
    "trialAccount": false,
    "bulkDownloadEnabled": true,
    "bulkUploadEnabled": true,
    "authentication": {
```

```
"authentication": "authentication": "
     "type": "basic"
```

```
"hub": "payment",
 "protocolType": "http",
"traceLoggingEnabled": false,
```